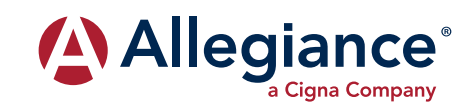

## **NETWORK PROVIDERS**

## **HOW TO ACCESS THE NETWORK PROVIDERS:**

You can access information regarding network providers in your area in two ways: via the internet by using the instructions below or by contacting customer service at the 800# on the back of your card. **You do not need an ID or group number to search for providers online.**

- **1.** Log on to **www.askallegiance.com**.
- **2.** Click "Find Provider" link.
- **3.** Enter your Member ID number from the front of your card, **or enter "Search" if you do not know your Member ID**. Read disclaimer and check the box. Then click "Find Networks."
- **4.** Click the Cigna link and then read the instructions. Your group will use the "Open Access Plus, OA plus, Choice Fund OA Plus."
- **5.** Click "Continue to Cigna Provider Search Page."
- **6.** Select your plan as "Open Access Plus, OA plus, Choice Fund OA Plus."
- **7.** Fill out the search information. Click "Search."
- **8.** The results will pull directly up on the screen and you do have the option of exporting the data or printing the result.

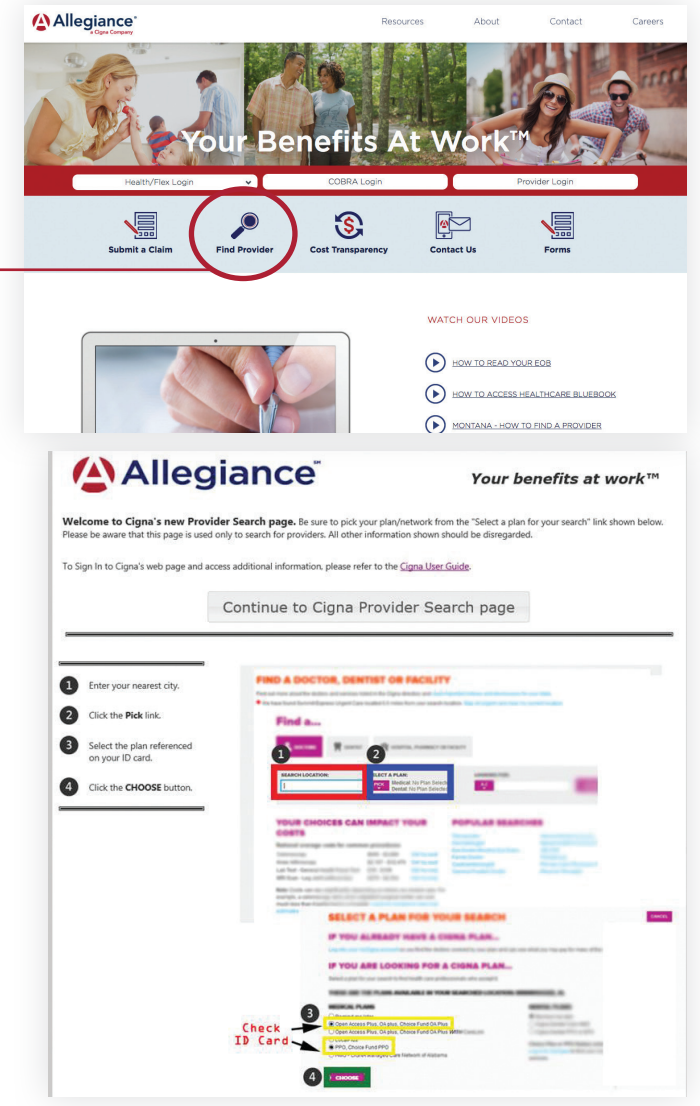

Please note: The network listing of network providers is subject to change without notice. Before receiving services, please verify with the provider that he/she is still a participating provider.